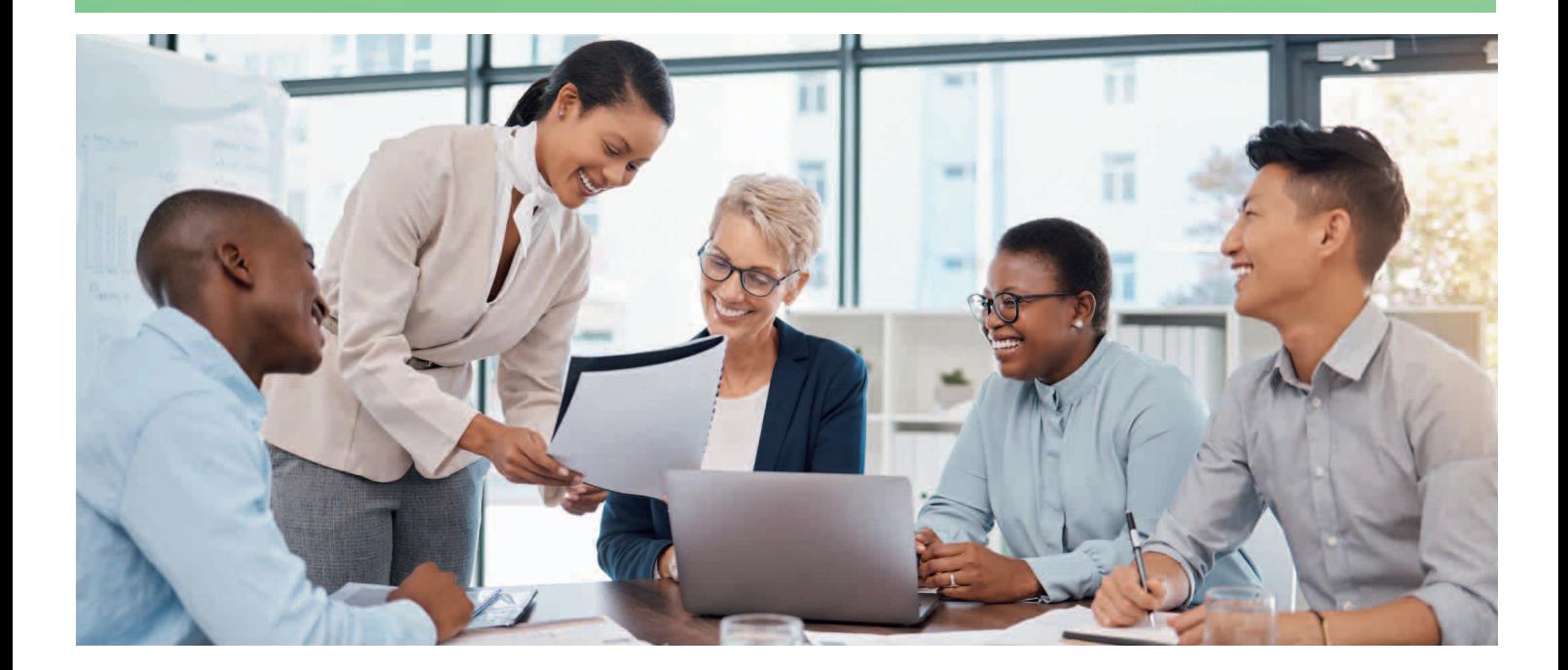

# FUJIFILM IWpro กระบวนการทำงานแบบผสมผสานที่จะพลิกโฉมรปแบบการทำงานของคณ

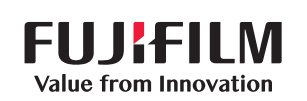

# คณเคยประสบปัญหาเหล่านี้หรือไม่ เมื่อต้องเปลี่ยนการทำงานมาเป็นรูปแบบดิจิทัล ู

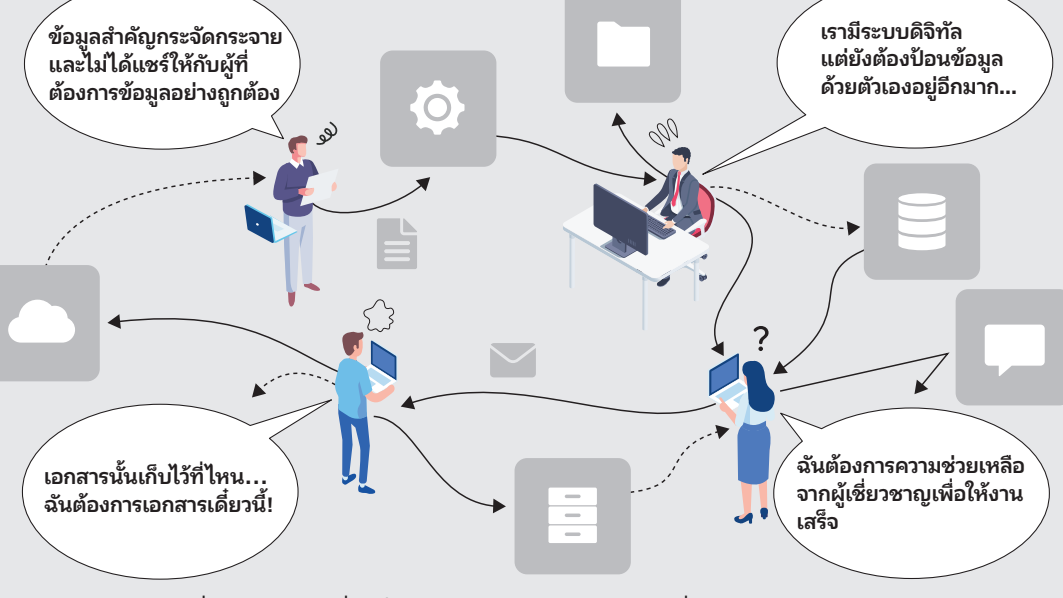

้ปัจจุบันที่ทำงานถูกเปลี่ยนให้เป็นดิจิทัล แต่ยังคงมีงานที่ต้องทำด้วยตัวเองอยู่อีกมากมาย ้ทำให้เกิดปัญหาการทำงานที่ซ้ำซ้อนและมีข้อผิดพลาดหลายอย่าง ่ เนื่องจากเวิร์กโฟลว์และระบบการทำงานที่แตกต่างกันและยังทำงานแยกกันอีกด้วย เราจึงต้องเพิ่มการทำงานด้วยตนเองเข้าไปเพื่อแก้ปัญหาช่องว่างเหล่านั้น

#### FUJIFILM IWpro คือโซลช ูั น แบบครบวงจรที่แท้จริงของคณ! ้ ฉันสามารถแชร ี<br>ลดปัญห<u>า</u> ข้อมลและทำงาน ้ การป้อนข้อมล ้ ร่วมกันกับทีมได้ ที่ยุ่งยาก! ้อย่างง่ายดาย! คล่องตวั มีประสิทธิผล **O** ไม่ต องค นหา ้ ้ ใช้ งานงาย่ **FUJIFILM IWpro** เอกสารจากหลายที่ จึงไม่ต้องขอ ้ อีกต่อไป! ความช่วยเหลือ! ทำงานได้ มีประ<u>สิทธิภาพ</u> อย่างราบรื่น

#### FUJIFILM IWpro ช่วยให้ ธรก จของค ิ ณชนะอ ปสรรค  $\overline{a}$  $\overline{a}$ เพื่อเปลี่ยนผ่านส่ความเป็นดิจิทัลได้อย่างสมบรณ์แบบ ็ ์

FUJIFILM IWpro คือโซลชันแบบครบวงจรในแพลตฟอร์มที่ปลอดภัยสำหรับการแปลงธุรกิจให้เป็นดิจิทัล ้ โดยมีพื้นที่ทำงานสำหรับการทำงานร่วมกัน เพิ่มประสิทธิภาพให้กับเวิร์กโฟลว์ การจัดการเอกสารอย่างมี ้ ประสิทธิภาพสำหรับเมตาดาต้าและเอกสารต่างๆ รวมทั้งความสามารถในการพิมพ์บนคลาวด์ที่หลากหลาย

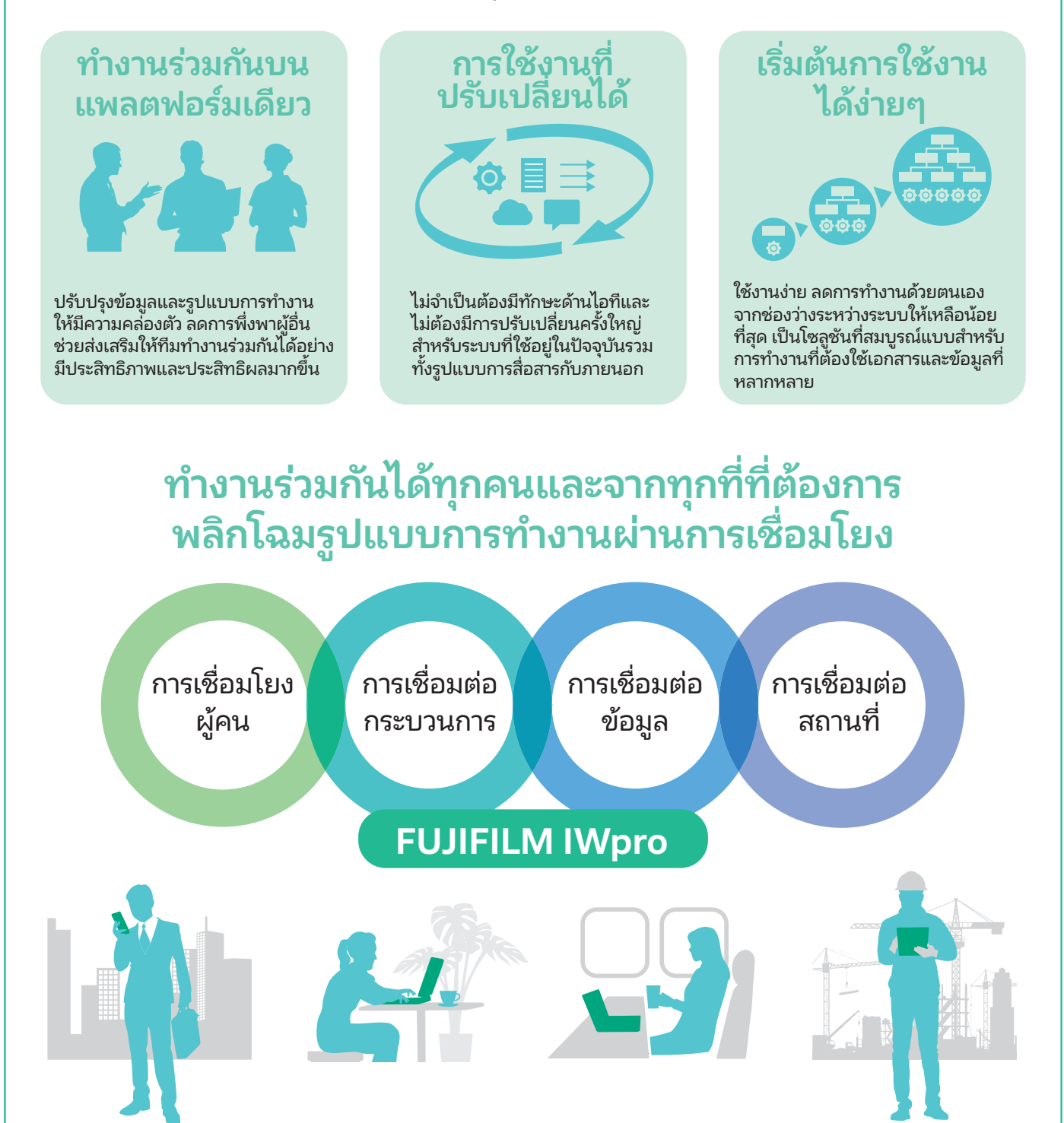

้ จัดการข้อมูลบนระบบคลาวด์ได้จากส่วนกลาง ้ เอกสารจะถกนำเข้า แปลงเป็นข้อมลดิจิทัลโดยอัตโนมัติ และ ใช้งานได้จากระบบคลาวด์

่ ให้คุณแชร์สถานะของงานและความคืบหน้าระหว่างสมาชิกในทีม และเชื่อมโยงกับระบบธุรกิจที่ใช้อยู่ในปัจจุบันได้อย่างไร้รอยต่อ

## พื้นที่ทำงานสำหรับทกคน

"พื้นที่ทำงาน" เป็นพื้นที่ในการทำงานร่วมกันของทุกคนสำหรับการ แชร์เอกสารและข้อมูลต่างๆ ให้คุณสามารถจัดการ แก้ไข จัดเก็บ และพิมพ์เอกสารได้ด้วยขั้นตอนง่ายๆ

## การเช่ือมโยงผ้ คน ู

สร้างพื้นที่การทำงานร่วมกันให้เป็นพื้นที่ที่สามารถรวมทกสิ่งและทกคนให้มารวมตัวกันได้ในจดเดียว ให้ทำงานร่วมกันได้ทั้งภายในและภายนอก

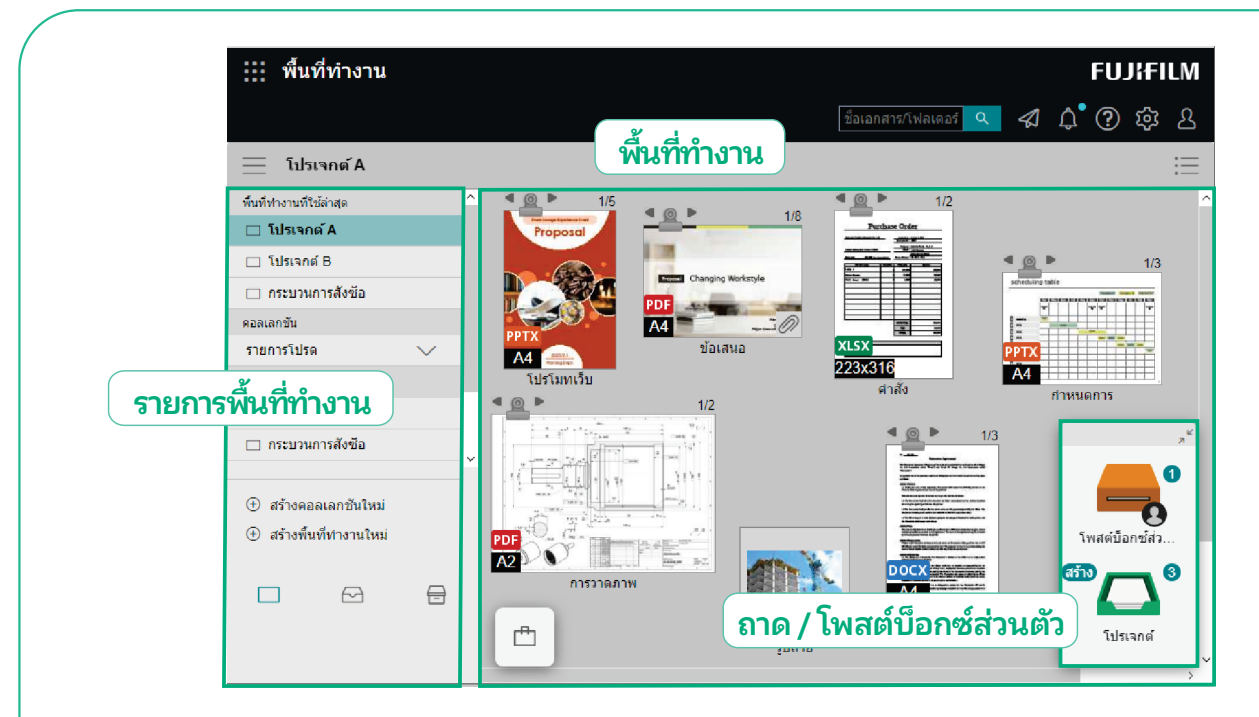

## ี่ เชื่อมโยงผู้คนเข้ากับ "พื้นที่ทำงาน" ที่ออกแบบมาเพื่อให้คุณสามารถทำงานร่วมกัน และใช้เอกสารต่างๆ ที่เกี่ยวข้องร่วมกันได้บนแพลตฟอร์มเดียวกัน

## ้พื้นที่ทำงานคืออะไร

ีพื้นที่ทำงาน คือพื้นที่ที่คุณสามารถเข้ามาใช้งาน ี่ เอกสารต่างๆ ที่เกี่ยวข้องได้ รวมถึงการดู การแชร์ และการแก้ไขเอกสาร

## ถาด / โพสต์บ็อกซ์ส่วนตัวคืออะไร

ถาดและโพสต์บ็อกซ์ส่วนตัวจะช่วยให้ผู้ใช้งานสามารถถ่ายโอน ข้อมลระหว่างกันได้เพียงแค่ทำการลากและวาง

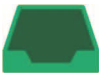

ถาดที่ใช้ร่วมกันสำหรับสมาชิกในทีม ่ ใช้ถาดเพื่อส่งไฟล์ระหว่างผ้ใช้ที่ลงทะเบียนไว้

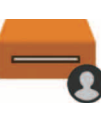

โพสต์บ็อกซ์ส่วนตัว: ถาดส่วนตัว ่ใช้โพสต์บ็อกซ์ส่วนตัวเพื่อส่งไฟล์ไปยังผู้ใช้ที่เจาะจง

หมายเหตุ: โพสต์บือกซ์ส่วนตัวจะถูกสร้างขึ้นโดยอัตโนมัติเมื่อมีการลงทะเบียนผู้ใช้

## ลงทะเบียนสมาชิกและแชร์รายการธุรกิจ

## แชร์การอัปเดตสถานะงานกับสมาชิกในทีมได้อย่างมี ประสิทธิภาพ

ี แชร์เอกสารระหว่างองค์กรหรือกับลกค้าอย่างมีประสิทธิภาพผ่านพื้นที่ทำงาน เพื่อเพิ่มประสิทธิภาพการทำงานร่วมกันทั้งภายในและภายนอก

## ้สร้างพื้นที่ทำงานหลายแห่งสำหรับงานที่ต่างกัน

ี่ สามารถสร้างพื้นที่ทำงานที่หลากหลายสำหรับโครงการ วัตถุประสงค์ ี ลูกค้า ฯลฯ ที่แตกต่างกัน และกำหนดสมาชิกที่เกี่ยวข้องสำหรับพื้นที่ ้ทำงานนั้นๆ ได้ตามความเหมาะสม

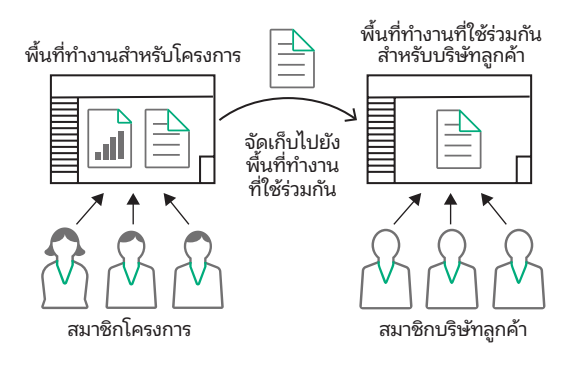

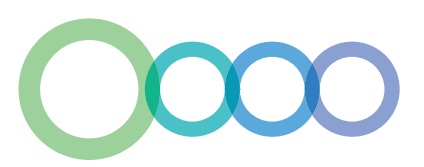

## ้ ค้นหาเอกสารที่ต้องการได้โดยง่ายจากการตั้งค่ามุมมองต่างๆ

#### มุมมองรายการ

ข้อมลเอกสารจะแสดงอยู่ในรูปแบบตาราง การใช้มมมองรายการทำให้ง่ายต่อการระบุเอกสารจากข้อมูลที่ ี่ เกี่ยวข้อง เช่น ชื่อลูกค้า วันที่ ชื่อบุคคลที่กำหนด และสถานะของงาน

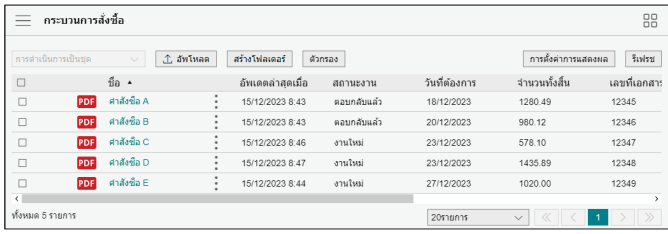

#### มุมมองรูปขนาดย่อ

ิ ภาพของเอกสารในพื้นที่ทำงานนั้นจะแสดงเป็นรูปขนาดย่อ คุณ สามารถดูเอกสารต่างๆ ได้อย่างง่ายดายผ่านข้อมูลภาพ

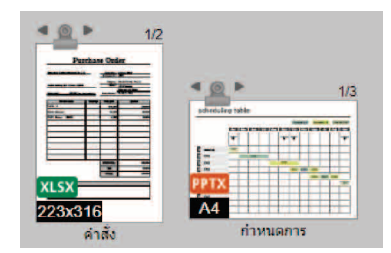

## ี่ สื่อสารกันได้ง่ายขึ้นด้วยฟังก์ชันข้อคิดเห็น

## ้ฟังก์ชันข้อคิดเห็นช่วยให้สื่อสารได้ง่ายและสะดวกขึ้น

ผู้ใช้สามารถเพิ่มข้อคิดเห็นลงในเอกสารได้ โดยสมาชิกคนอื่นๆ จะ ี่ สามารถมองเห็นข้อคิดเห็นดังกล่าวและสื่อสารกับผู้ส่งได้ทันที ิ ลดความยุ่งยากจากการส่งอีเมลและไฟล์แนบในแบบเดิมๆ

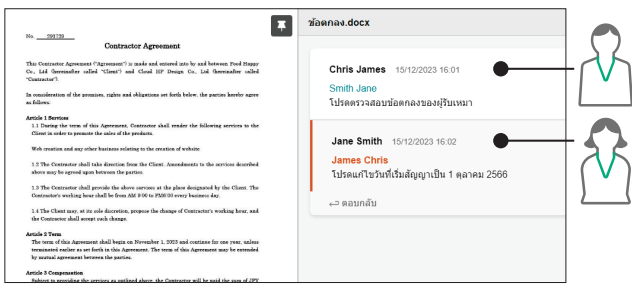

#### ส่งเอกสารด้วยถาดหรือโพสต์บ็อกซ์ส่วนตัว

ผ้ใช้สามารถเพิ่มข้อคิดเห็นลงในเอกสารได้เมื่อจัดเก็บไว้ในถาดหรือ โพสต์บ็อกซ์ส่วนตัว หากมีการจัดเก็บเอกสารใหม่ ระบบจะทำการแจ้ง เตือนทันทีในรปแบบของไอคอนหรือข้อความ ช่วยลดความล่าช้าใน ึการดำเนินการเอกสารอันเนื่องมาจากการพลาดเช็คอีเมลที่เกี่ยวข้อง จากกล่องจดหมายของผู้ใช้

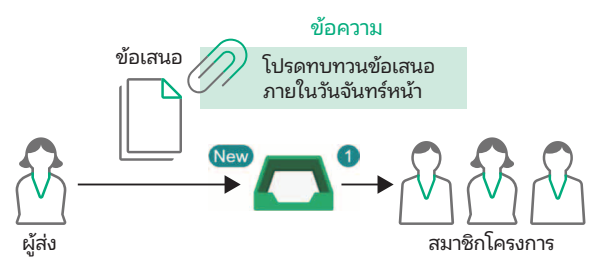

## ้ รองรับการแก้ไขออนไลน์

## แก้ไขได้พร้อมกันเป็นทีม

คณสามารถแก้ไขเอกสารเดียวกันได้พร้อมๆ กันจากสมาชิกหลายคน ี ที่เชื่อมโยงกันอย่ทางออนไลน์ ช่วยลดเวลาที่ใช้ในการดำเนินโครงการ ่ ให้เสร็จได้อย่างรวดเร็วด้วยการทำงานที่ต่อเนื่องและทันเหตุการณ์

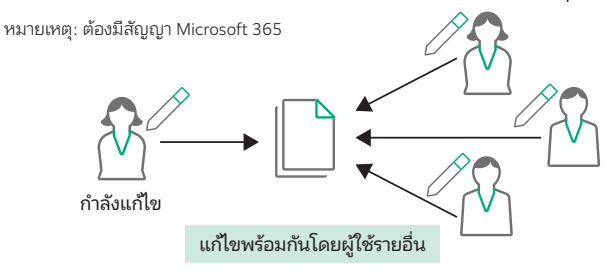

# ห้ามการเปลี่ยนแปลงเนื้อหาโดยใช้การตั้งค่าการล็อก

การล็อกเอกสารจะเป็นการป้องกันไม่ให้มีการแก้ไขโดยผู้ใช้รายอื่น

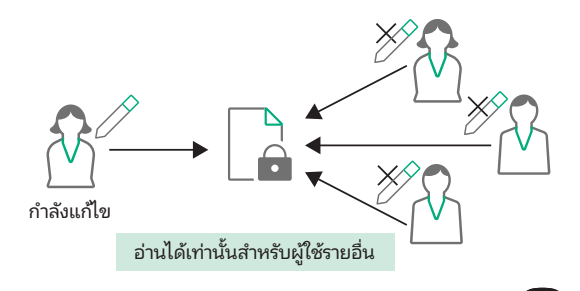

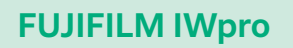

ู ช่วยให้คุณสามารถแชร์ข้อมูลล่าสุดกับผู้ที่เกี่ยวข้องได้ทันที ไม่ว่าจะเป็น ลกค้า พันธมิตรทางธรกิจ หรือแม้แต่พนักงานขายที่อย่ระหว่างการเดิน ทาง ให้คณขับเคลื่อนธรกิจได้อย่างต่อเนื่องโดยไร้จดสะดด

# การเช่ื อมต อกระบวนการ

ลดความซับซ้อนของงานที่ต้องทำด้วยตัวเองด้วยการผสานรวมขั้นตอนการทำงานเหล่านั้นเข้ากับระบบที่มีอยู่เพื่อเพิ่มประสิทธิภาพเวิร์กโฟลว์

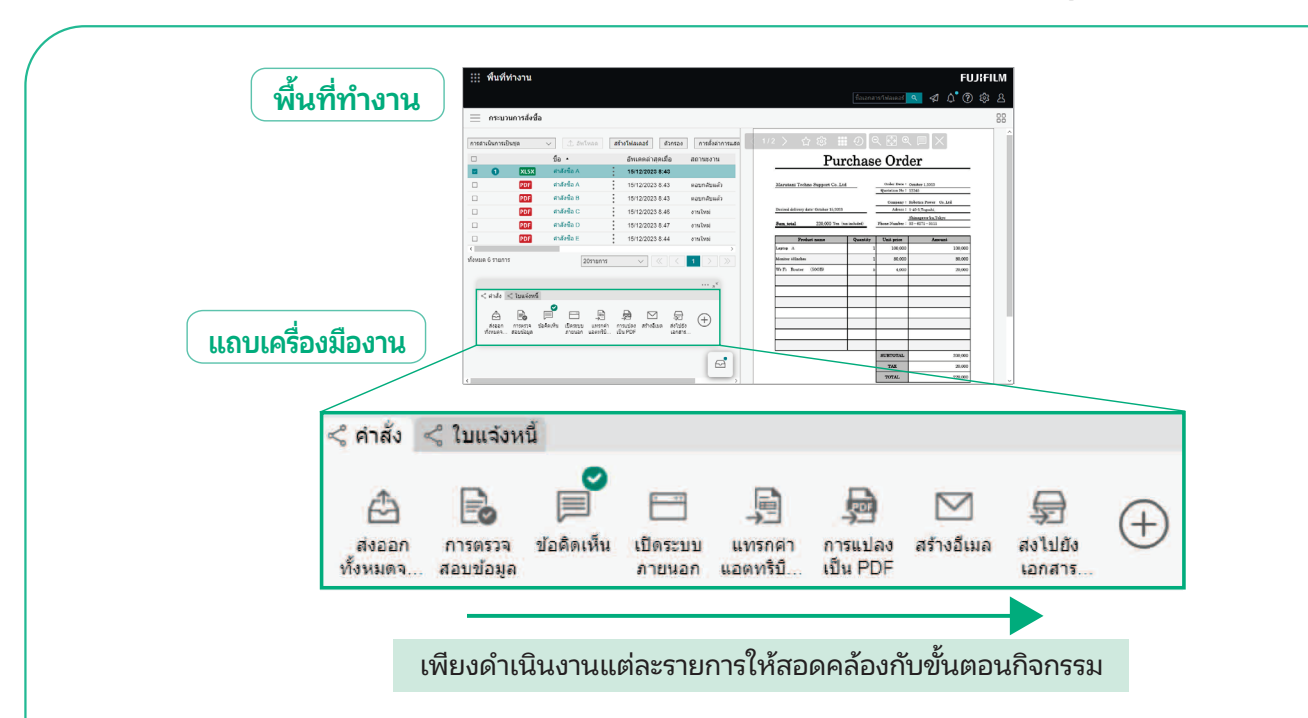

## ้นถบเครื่องมืองานช่วยเพิ่มประสิทธิภาพให้กับการทำงาน

## ้นถบเครื่องมืองานคืออะไร

่ แถบเครื่องมืองาน คือแถบเครื่องมืออเนกประสงค์ที่จะช่วยให้คุณสามารถบันทึกและจัดการขั้นตอนการทำงานต่างๆ ให้เป็นไปตาม ู เวิร์กโฟลว์ของคุณ กระบวนการเหล่านี้รวมถึงการนำเข้าและการแก้ไขเอกสาร การเรียกระบบธุรกิจ และการส่งมอบ/การจัดเก็บเอกสาร ู เมื่อคลิกปุ่มเมนูบนแถบเครื่องมืองานแต่ละรายการ คุณจะสามารถดำเนินการสำหรับโฟลว์งานของคุณได้อย่างมีประสิทธิภาพ ลดข้อ ้ผิดพลาดและการทำงานที่ซ้ำซ้อน

## เพิ่มบระสิทธิภาพให้กับเวิร์กโฟลว์ด้วย การสร้างเวิร์กโฟลว์มาตรฐาน

ี คณสามารถลงทะเบียนและบันทึกขั้นตอนการทำงานที่จำเป็นต่อ ึ การทำงานไว้ในแถบเครื่องมืองานได้ ช่วยให้ขั้นตอนการทำงาน ึ่งายขึ้น ลดข้อผิดพลาดและการทำงานซ้ำซ้อนให้เหลือน้อยที่สุด ปรับปรุงประสิทธิภาพการทำงาน ปรับขั้นตอนต่างๆ ที่เกี่ยวข้อง ึ กับงานให้เหมาะสม ช่วยลดการกำกับดูแลและการทำงานซ้ำใหม่ ี ส่งผลให้ธุรกิจมีประสิทธิภาพและประสิทธิผลที่ดีขึ้น

## ้แชร์แถบเครื่องมืองานระหว่างสมาชิก

สามารถใช้แถบเครื่องมืองานร่วมกันได้ระหว่างสมาชิกที่ใช้พื้นที่ ้ ทำงานเดียวกัน เช่น ทีมการประมวลผลใบสั่งซื้อ

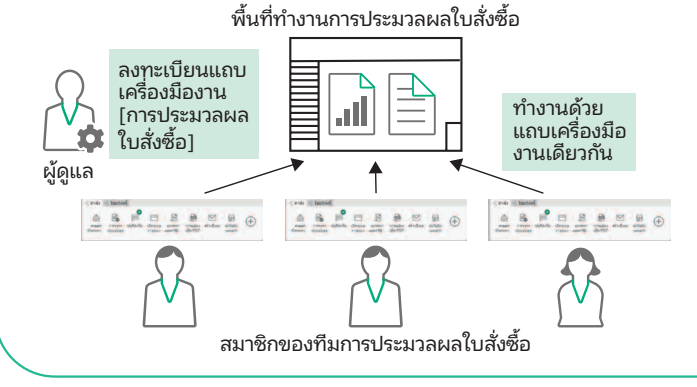

## ้ปรับแต่งการจัดวางปุ่มให้เหมาะกับความต้องการ ของคณุ

้มีเครื่องมือที่หลากหลายที่จะช่วยให้คณทำงานกิจกรรมเฉพาะ ี สำหรับเวิร์กโฟลว์ของคุณได้ในคลิกเดียว

้จัดเรียงเครื่องมือบนแถบเครื่องมืองานให้มีการวางรูปแบบปุ่มที่ เหมาะสมกับเวิร์กโฟลว์ของคณ

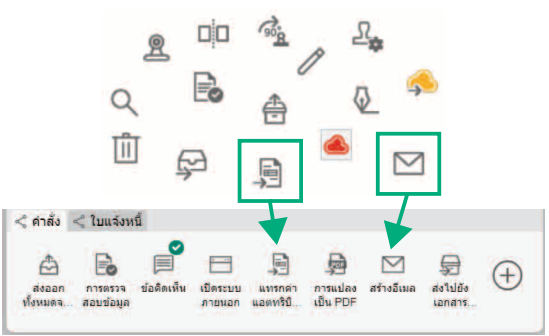

#### เทมเพลต

้ รองรับการปรับแต่งแถบเครื่องมืองานให้เหมาะสมกับเวิร์กโฟลว์ที่

ใช้อยู่

ตัวอย่าง) การประมวลผล ใบสังซ่ ้ือ การจับภาพจากหลายช่องทางและจัดส่ง ้ตัวอย่างการจับภาพจากหลายช่องทางและจัดเก็บในการจัดการไฟล์

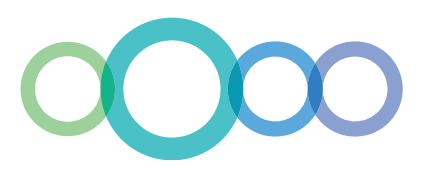

## ูเชื่อมโยงกับระบบธุรกิจของคุณผ่านหน้าต่างของบริการภายนอก

#### ใช้งานได้จากหน้าต่างของบริการภายนอก

เพียงคลิกป่มบนแถบเครื่องมืองาน หน้าต่างบริการภายนอกจะเปิดขึ้น ซึ่งจะช่วยให้ผู้ใช้สามารถเข้าถึงเอกสารและข้อมูลที่ได้รับการจัดการ ้ และจัดเก็บไว้ในระบบธรกิจได้ง่ายๆ ผ่านทางเบราว์เซอร์

## เชื่อมโยงกับระบบของคุณได้อย่างไร้รอยต่อ

ดำเนินการเกี่ยวกับข้อมูล เช่น การลงทะเบียนไฟล์ในระบบ การลงนาม ่ ในสัญญาทางอิเล็กทรอนิกส์ และการโพสต์ในแบบฟอร์มการอนมัติใน ่ หน้าต่างของบริการภายนอก เพื่อลดขั้นตอนจากการป้อนข้อมลด้วย ตนเองในแบบเดิมๆ

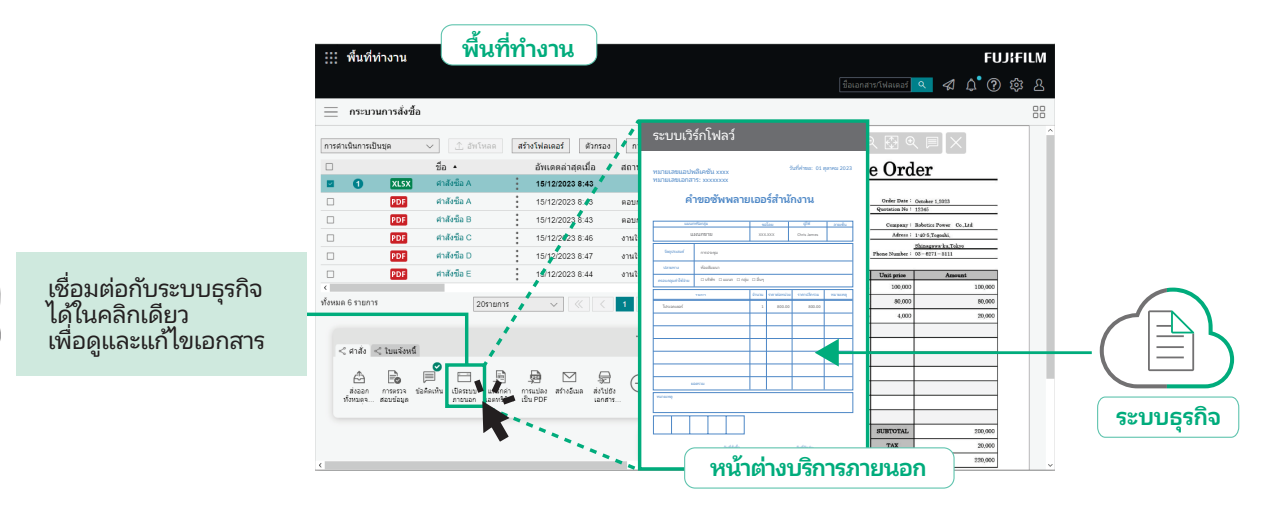

## ้เครื่องมือการเชื่อมโยง

นำเสนอเครื่องมือเพื่อเชื่อมโยงกับระบบธุรกิจที่คุณใช้อยู่ในปัจจุบัน ่ให้สามารถติดตั้งบนแถบเครื่องมืองานและทำงานได้ในคลิกเดียว

## ้เชื่อมโยงกับระบบต่างๆ ในรูปแบบ CSV

ข้อมูลเอกสาร เช่น ชื่อลูกค้า วันที่ และชื่อของบุคคลที่รับผิดชอบ สามารถคัดแยกออกมาในรูปแบบ CSV และเชื่อมโยงกับระบบธุรกิจ ้ต่างๆ ได้

## ่อัดแน่นไปด้วยฟังก์ชันการแก้ไขต่างๆ

## รวมเอกสารในรูปแบบต่างๆ เข้าด้วยกัน

สามารถรวมเอกสารในรูปแบบต่างๆ เข้าด้วยกันในไฟล์เดียวได้อย่าง ง่ายดายโดยการลากและวาง ซึ่งจะเป็นประโยชน์อย่างยิ่งสำหรับการ ี่ สร้างเอกสารที่มีตารางและไฟล์ภาพของไฟล์แอปพลิเคชันต่างๆ เช่น ้เอกสารข้อเสนอ

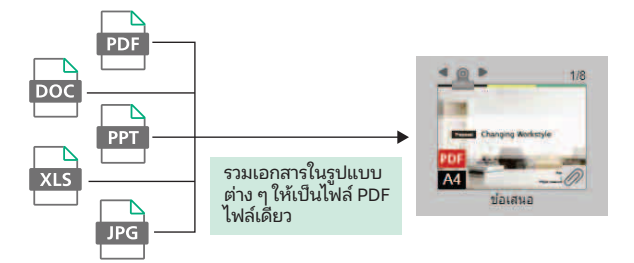

## แนบตราประทับและบันทึก

้ นอกจากตราประทับพื้นฐานแล้ว ยังสามารถจัดทำตราประทับที่ กำหนดเองและบันทึกต่างๆ เช่น ลายเซ็นแบบที่เขียนด้วยลายมือ และแนบเข้ากับเอกสารได้อีกด้วย

## Hงก์ชันการแก้ไขหน้า

้ผู้ใช้สามารถคัดแยก จัดเรียงลำดับและลบหน้า รวมทั้งแยกเอกสารใน หน้าที่ต้องการได้

่ให้คุณแก้ไขเอกสารได้อย่างง่ายดายโดยไม่ต้องกลับไปดำเนินการใน ไฟลต์ ้นฉบับ

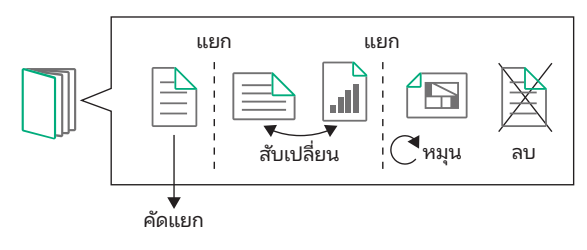

ตราประทับพื้นฐาน ตราประทับที่กำหนดเอง[เร่งด่วน]  $\sqrt{2}$ ฉบับร่าง **เป็นความลับ** 

ี ส่วนบุคคล & เป็นความลับ

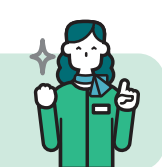

## FUJIFILM IWpro

ช่วยให้คณจัดการงานต่างๆ ได้ด้วยการใช้งานที่เรียบง่าย และ แชร์ข้อมลได้อย่างราบรื่น ให้ธรกิจของคณเติบโตได้อย่างไร้ขีด จำกัด

## การเชื่อมต่อข้อมล ้

้ แปลงเอกสารทั้งหมดเป็นข้อมูลเพื่อเชื่อมต่อข้อมูลจากการนำเข้า การใช้งาน การจัดการ การบันทึกใหม่ และการแจกจ่ายเอกสาร

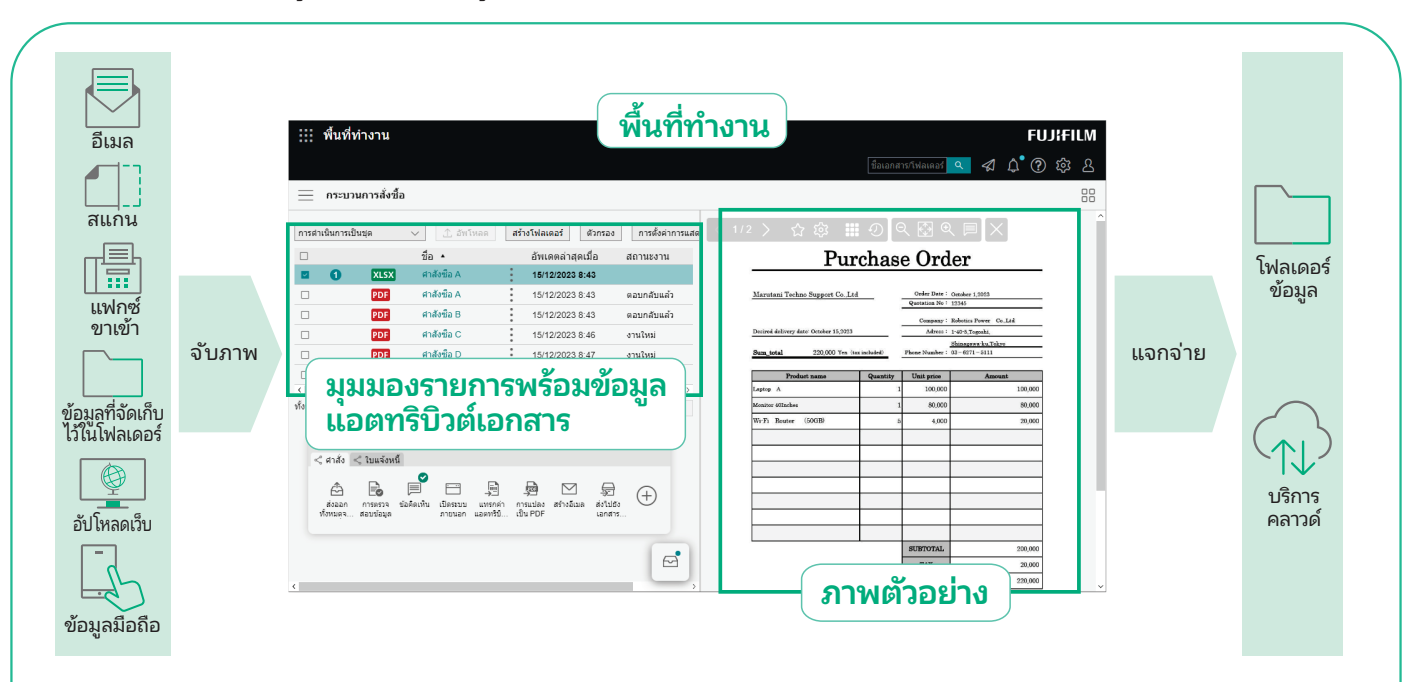

## ้ การนำเข้าข้อมูลจากแหล่งต่าง**ๆ**

้นำเข้าข้อมลจากแหล่งต่างๆ เช่น เอกสารกระดาษ แฟกซ์ หรือ อีเมลขาเข้า และแปลงเป็นข้อมูลดิจิทัลที่สามารถนำไปใช้ในระบบ ้ต่างๆ ได้

้ ระบบจะแสดงข้อมูลตามแอตทริบิวต์เอกสาร เช่น ชื่อบริษัทและ ้วันที่ เพื่อให้ดูง่ายและป้องกันการมองข้าม

## "แอตทริบิวต์" ของเอกสารคืออะไร

"แอตทริบิวต์" คือข้อมลที่เกี่ยวข้องกับเอกสาร เช่น ผู้เขียนและวันที่ เมื่อนำเข้าเอกสารด้วย FUJIFILM IWpro แอตทริบิวต์เอกสารจะ ้ ถูกจัดเก็บไว้ในฐานข้อมูลซึ่งจะนำไปใช้ในฟังก์ชันการค้นหา เอกสารได้

## ี เอกสารจะถกจับภาพและแจกจ่ายโดยอัตโนมัติ

## จับภาพเอกสารให้เป็นแบบอัตโนมัติโดยใช้กฎ

เมื่อใช้ FUJIFILM IWpro คณจะสามารถเลือกจากเทมเพลตที่ ้ หลากหลายที่มาพร้อมกับการดำเนินการกับเอกสารที่กำหนดไว้ ้ ล่วงหน้า ช่วยให้งานที่ซับซ้อนกลายเป็นงานแบบอัตโนมัติได้ เช่น การนำเข้าข้อมูลจากเอกสารหลากหลายรูปแบบ การป้อนข้อมูล และการจัดเรียงเอกสารตามโฟลว์งานของคุณ

## ี แจกจ่ายโดยอัตโนมัติตามกฎ

ี เอกสารจะถกแจกจ่ายโดยอัตโนมัติตามกภที่คณตั้งไว้ล่วงหน้า ้เช่น จัดเก็บ หรือส่งไปยังปลายทางต่างๆ ตามลูกค้า หรือตาม ประเภทงาน

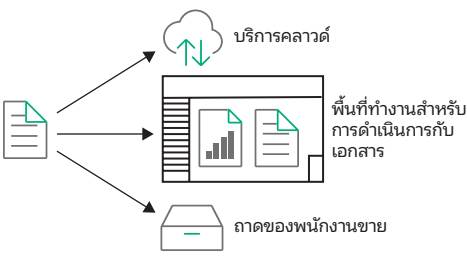

#### การปรับภาพ

้ ด้วยการแปลงรูปแบบไฟล์ การปรับการเอียงและการวางแนว ้ และการลบหน้าว่าง ทำให้ง่ายต่อการจัดการเอกสารในภายหลัง

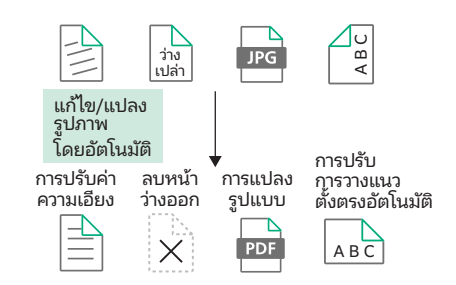

## แยกข้อมูลข้อความโดยอัตโนมัติด้วย OCR

มาพร้อมกับฟังก์ชัน OCR ที่คัดแยกข้อมูลข้อความจากเอกสาร โดยอัตโนมัติ ข้อมลข้อความที่คัดแยกออกมาจะถกบันทึกและนำ ไปใช้งานเพื่อการค้นหาและวัตถประสงค์อื่นๆ ได้

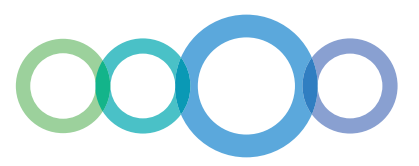

# <u>การจัดการและการเข้าถึงเอกสารที่เป็นมิตรกับผู้ใช้</u>

#### มุมมองการจำแนกประเภทจะช่วยในการค้นหาเอกสารของคุณ

นอกเหนือจากโครงสร้างโฟลเดอร์เอกสารตามมาตรฐานแล้ว ยังมี "มมมองการจำแนกประเภท" ซึ่งระบบจะแสดงโครงสร้างโฟลเดอร์เสมือนโดย เริ่มต้นจากแอตทริบิวต์ที่คุณระบุได้อีกด้วย

มุมมองการจำแนกประเภทจะช่วยในการค้นหาเอกสารที่คุณต้องการโดยอิงจากวิธีการค้นหาของคุณ

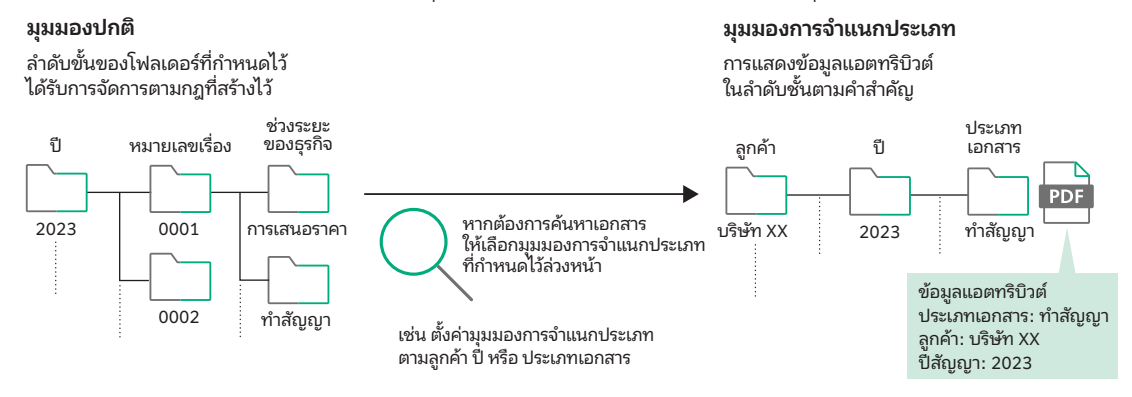

## ่ ใช้ข้อมูลต่างๆ ได้อย่างเต็มที่ด้วยฟังก์ชันการ ี ค้นหาที่หลากหลาย

้ นอกเหนือจากการค้นหาข้อความแบบเต็มและการค้นหาแอตทริบิวต์ ตามชื่อลกค้า วันที่สร้าง ฯลฯ แล้ว คณยังสามารถใช้ฟังก์ชันการค้นหา ้ ที่หลากหลายเพื่อค้นหาเอกสารที่ต้องการได้ รวมถึงการค้นหารูปภาพ ้ ที่จับสตริงข้อความภายในรูปภาพอีกด้วย

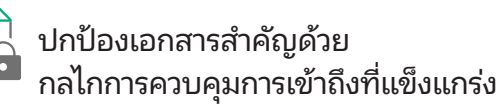

ี เอกสารสำคัญจะได้รับการคุ้มครองอย่างปลอดภัยโดยการตั้งค่า สิทธิ์การเข้าถึงสำหรับเอกสารหรือโฟลเดอร์แต่ละรายการ การเข้าถึงจะถกควบคมโดยการตั้งค่าสิทธิ์แบบละเอียดสำหรับการ ดู แก้ไข/อัปเดต ปรับเปลี่ยน และแสดงประวัติของเวอร์ชัน

## ี่ ข้อมูลเชิงลึกที่ชัดเจนเกี่ยวกับการดำเนินการและความคืบหน้าของธุรกิจ

## นำเสนอให้เห็นภาพของการดำเนินการและ ้ความคืบหน้าต่างๆ ของงาน

้ระบการดำเนินการและข้อมลที่จำเป็นสำหรับแต่ละขั้น ตอนของเวริกโฟลว ์ ช์ ่วยให้มองเห็นภาพรวมของ เวริกโฟลว ์ ์ได้อย่างชัดเจน ้รวมศูนย์สำหรับข้อมูลความคืบหน้าของงาน การตรวจ ้สอบ และการจัดการผลลัพธ์ไว้ในที่เดียว

## ้ แจ้งเตือนสำหรับกิจกรรมที่จำเป็นให้ผู้ใช้ ทราบโดยอัตโนมัติ

ส่งการแจ้งเตือนไปยังผู้ใช้โดยอัตโนมัติเพื่อแจ้งสถานะ ของงาน เช่น การขอดำเนินการงาน แจ้งเตือนเมื่องาน ใกล้ถึงกำหนด

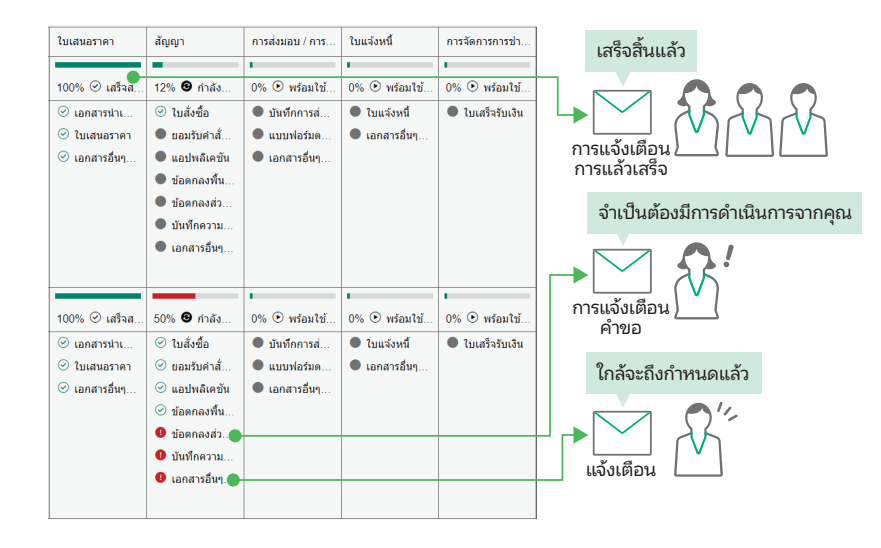

## FUJIFILM IWpro

เพิ่มผลลัพธ์ที่มีประสิทธิภาพ ต่างจากการทำงานด้วยตนเองที่ย่งยากใน แบบเดิมๆ และสร้างสภาพแวดล้อมที่ช่วยให้โฟลว์งานรวดเร็วฉับไวยิ่งขึ้น โดยดได้จากความคืบหน้าของงาน

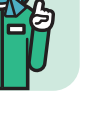

# การเช่ื อมต อสถานท

ี่เชื่อมต่อสถานที่ทำงานทุกแห่งด้วยระบบที่คุณสามารถเข้าถึงได้จากทุกที่ ไม่ว่าจะอยู่ที่ใด

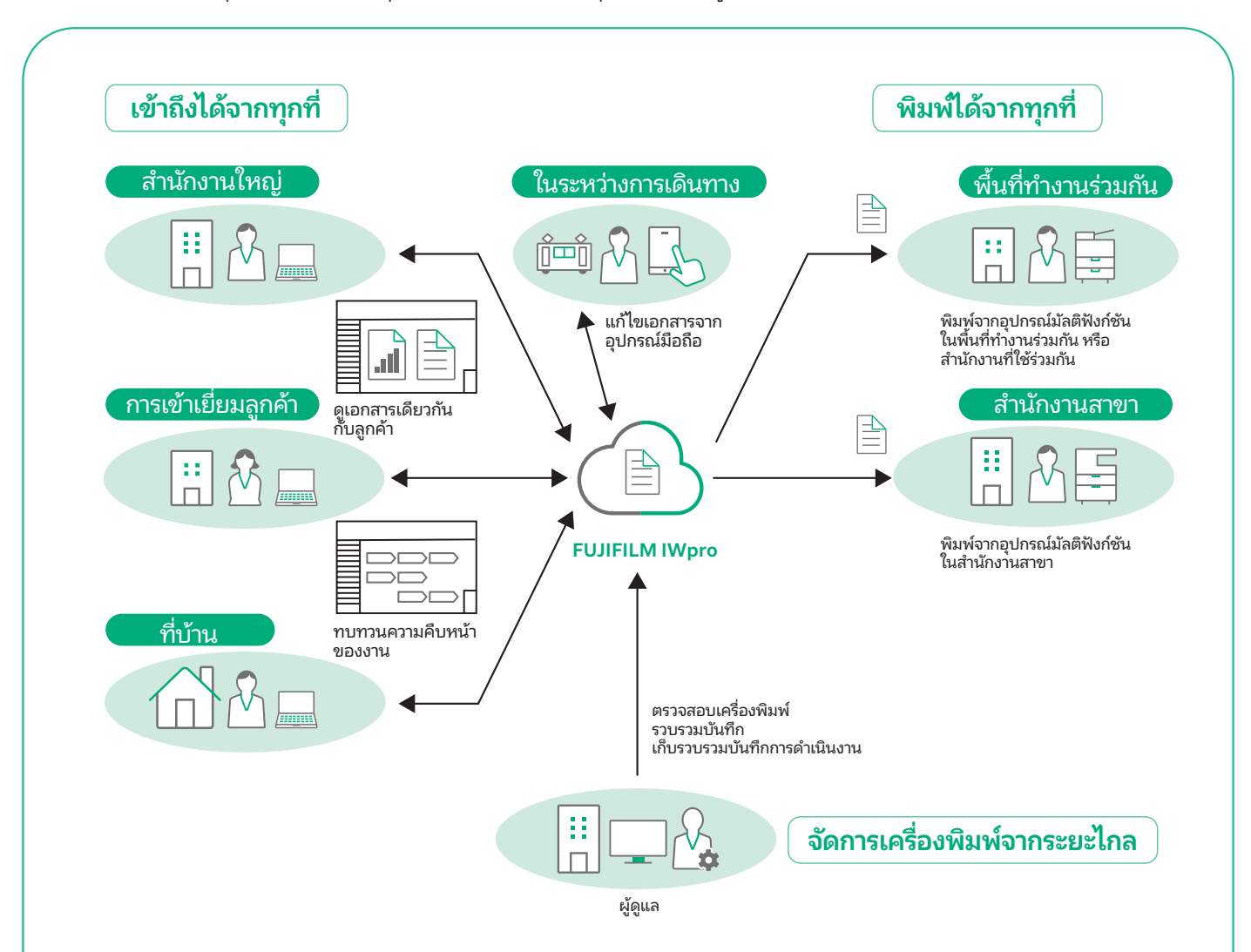

#### ใช้อินเทอร์เฟซของเว็บเบราว์เซอร์เพื่อสร้างสภาพแวดล้อมที่ปลอดภัยและสามารถ ็ เข้าถึงได้จากทกที่และจากเทอร์มินัลต่างๆ

## ้สามารถเข้าถึงได้จากเทอร์มินัลต่างๆ

รองรับการเข้าถึงจาก Windows OS, Mac OS และอุปกรณ์มือถือ (iOS และ AndroidTM OS)

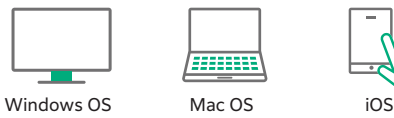

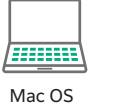

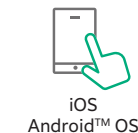

## ้สามารถเข้าถึงได้จากสถานที่ต่างๆ

ี เข้าถึง FUJIFILM IWpro ผ่านเว็บเบราว์เซอร์ได้จากทกที่ที่มี ำเริการอินเทอร์เน็ต เช่น จากสำนักงานสาขาหรือระหว่างเดินทาง

## ็พิมพ์ได้ทกท<u>ี</u>่

้มีสภาพแวดล้อมการพิมพ์แบบปลอดภัยและมีคุณภาพสูงพร้อมให้ ่ ใช้งานได้ทุกแห่งไม่ว่าคุณจะอยู่ที่ใด ทั้งในและนอกสำนักงาน

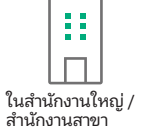

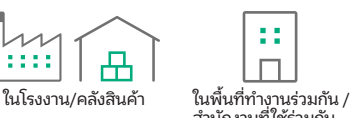

Ħ  $\Box$ สำนักงานที่ใช้ร่วมกัน

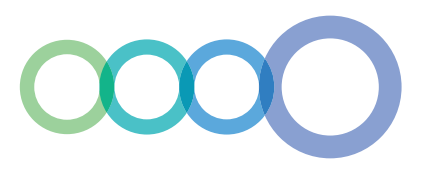

## ีสภาพแวดล้อมการพิมพ์แบบปลอดภัยไม่ว่าจะอยู่ที่ใด

#### Print-On-Demand ขณะเดนทาง ิ

้ผ้ใช้สามารถเลือกและพิมพ์เอกสารที่จัดเก็บไว้ในระบบคลาวด์โดยใช้ ้อุปกรณ์มัลติฟังก์ชันที่อยู่นอกสำนักงานได้

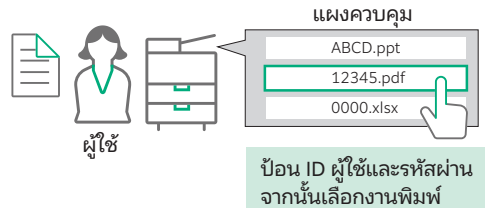

#### การพิมพ์นอกสถานที่

ึ การกำหนดค่าการอนมัติการพิมพ์จะช่วยให้มั่นใจได้ ้ ว่าจะเริ่มการพิมพ์ได้ต่อเมื่อได้รับอนุมัติจากหัวหน้า ้งานแล้วเท่านั้น ช่วยป้องกันการรั่วไหลของข้อมูลที่ ้อาจเกิดขึ้นจากการพิมพ์นอกสถานที่ได้อย่างมี <u> 15ะสิทธิภาพ</u>

## พิมพ์โดยผู้ใช้ที่ใช้ร่วมกัน\*

การใช้ฟังก์ชัน "ผ้ใช้ที่ใช้ร่วมกัน" จะช่วยให้ผู้ใช้ชั่วคราว เช่น แขกผู้มา ี่ เยือนสามารถพิมพ์เอกสารได้โดยไม่ต้องทำการลงทะเบียนผู้ใช้ เพียง ้อปโหลดข้อมูลการพิมพ์จากเว็บลิ้งก์ที่ผู้ดูแลให้ไว้ก็พิมพ์งานได้แล้ว

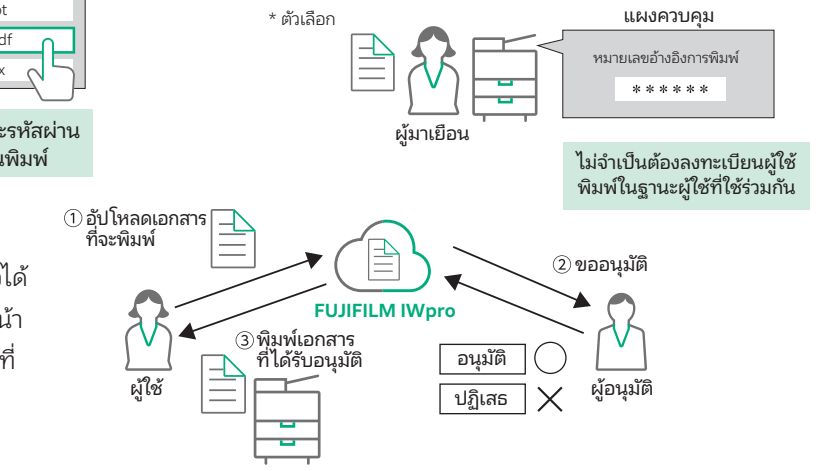

## ึ การจัดการเครื่องพิมพ์แบบรวมศูนย์จะช่วยจัดการสถานะการใช้งานได้จากระยะไกล

#### การรวบรวมและแสดงการวิเคราะห์การใช้งานโดยอัตโนมัติ

เมื่อใช้ FUJIFILM IWpro ผู้ดูแลจะสามารถรวบรวมและจัดการสถานะ ึการใช้งานเครื่องพิมพ์จากเว็บเบราว์เซอร์ได้อย่างง่ายดาย ซึ่งจะช่วย ลดภาระของผู้ดูแลและยังช่วยลดต้นทุนรวมของธุรกิจได้อีกด้วย

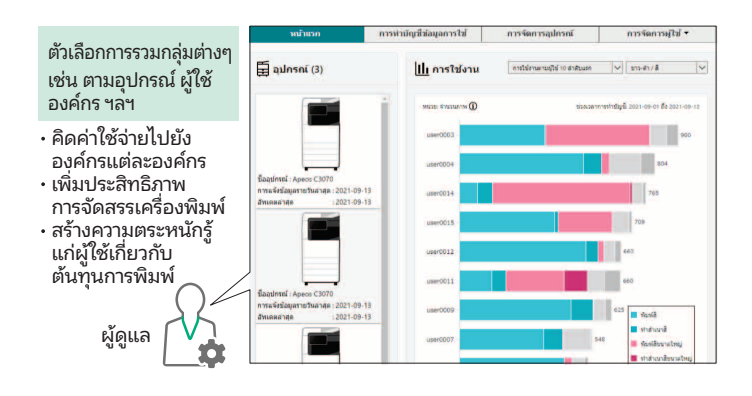

้ ทำให้ง่ายขึ้นสำหรับการลงทะเบียนผู้ใช้อุปกรณ์หลายๆ เครื่อง ี่ เครื่องพิมพ์รุ่นที่รองรับมาพร้อมกับความสามารถในการลงทะเบียนผู้ ่ ใช้โดยอัตโนมัติ ช่วยลดขั้นตอนที่ซับซ้อน นอกจากนี้ คุณยังสามารถ เลือกการซิงโครไนซ์กับ Microsoft Entra ID\* และเซิร์ฟเวอร์ LDAP ได้ ทำให้กระบวนการลงทะเบียนผ้ใช้นั้นง่ายและคล่องตัวยิ่งขึ้น

\* ช่ือเดิม: Microsoft Azure Active Directory (Azure AD)

## การแสดงสถานะการใช้งานขณะพิมพ์

เมื่อผ้ใช้สั่งพิมพ์เอกสารจากอปกรณ์มัลติฟังก์ชัน ระบบจะแสดง ิสถานะการใช้งานขึ้นบนแผงควบคุมอุปกรณ์ ให้ผู้ใช้สามารถตรวจ ้สอบจำนวนหน้าที่กำลังพิมพ์ รวมถึงข้อมูลอื่นๆ ได้

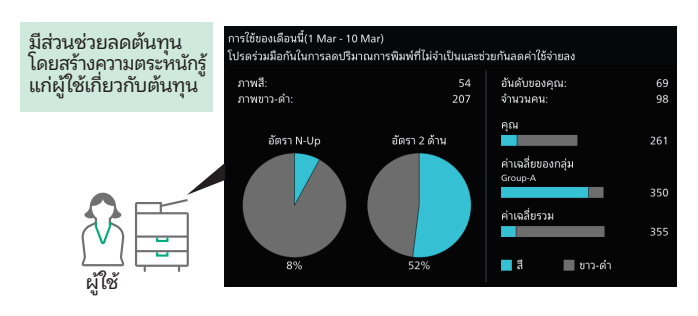

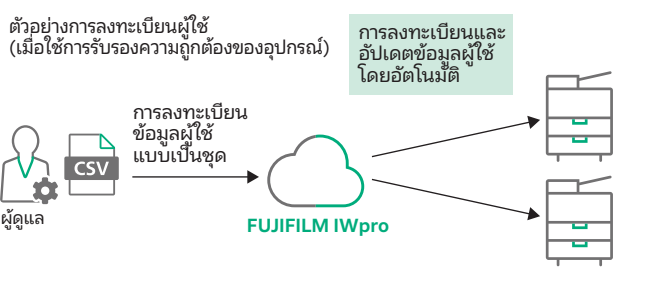

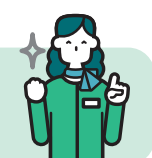

FUJIFILM IWpro

้ ช่วยให้ทั้งพนักงานและผู้ดูแลสามารถทำงานได้อย่างมี ่ ประสิทธิภาพ ไม่ว่าคุณจะอยู่ที่ใด แม้แต่ในระหว่างการเดินทาง ้ หรือการทำงานจากระยะไกล้

## FUJIFILM IWpro Main Specifications

#### Main Specifications

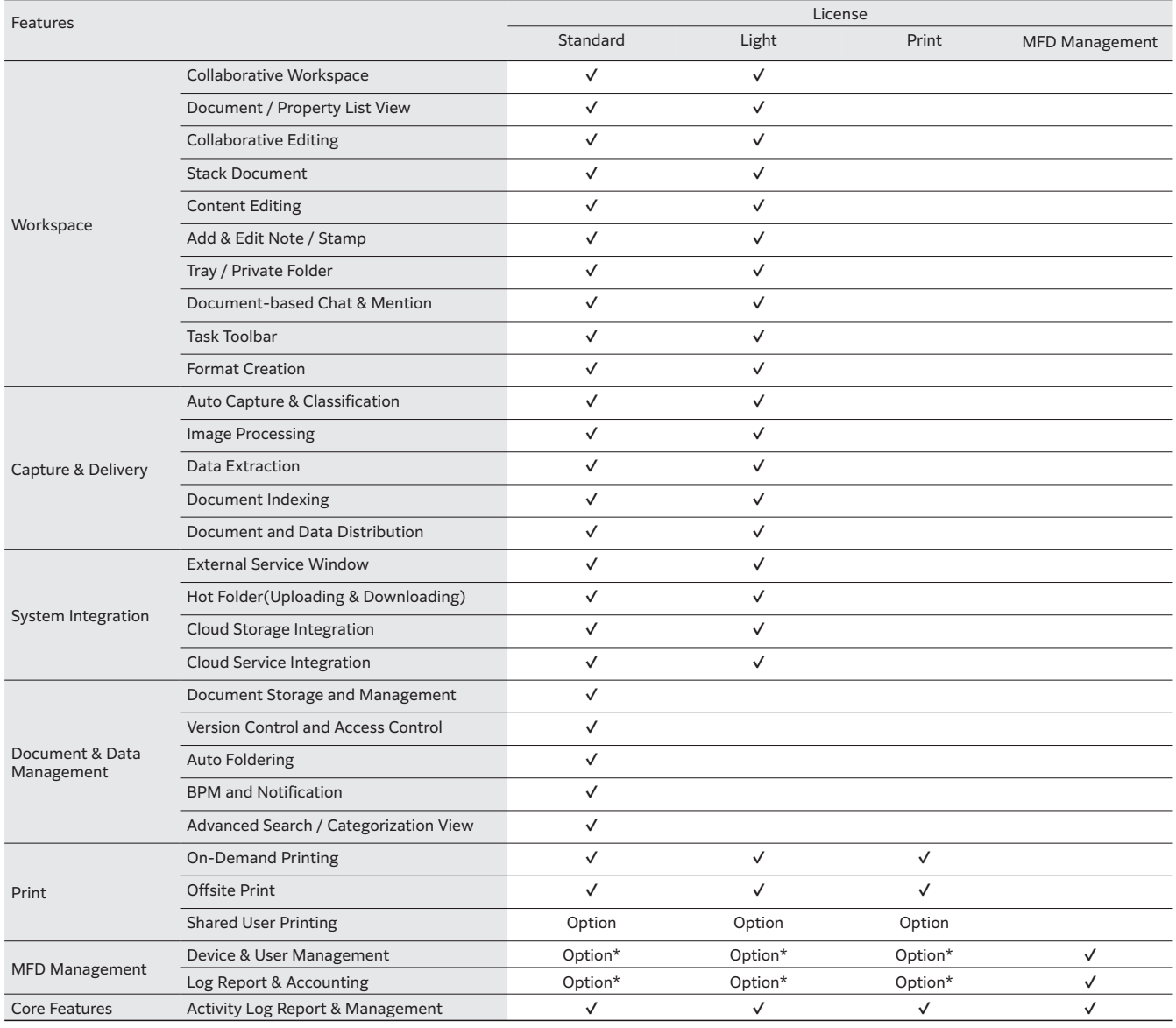

\* Can be used in combination with the MFD Management license.

# **FUJIFILM**

#### ิบริษัท ฟูจิฟิล์ม บิสซิเนส อินโนเวชั่น (ประเทศไทย) จำกัด

123 อาคารซันทาวเวอร์ เอ ชั้น 23-26 ถนนวิภาวดีรังสิต จอมพล จตจักร กรงเทพฯ 10900 โทร: 02-660-8000 แฟกซ์: 02-617-6748-9 Call Center: 02-660-8400

#### FUJIFILM Business Innovation (Thailand) Co., Ltd.

123 Suntowers A Building, 23rd-26th Floor, Vibhavadi-Rangsit Road,

Chomphon, Chatuchak, Bangkok 10900 Tel: 02-660-8000 Fax: 02-617-6748-9 **Call Center: 02-660-8400**

#### **fujifilm.com/fbth**

The product specifications, appearance and other details in this brochure are subject to change without notice for improvements.

Trademarks •FUJIFILM and FUJIFILM logo are registered trademarks ortrademarks of FUJIFILM Corporation. •DocuWorks is registered trademark or trademark of FUJIFILM Business Innovation Corp. •Microsoft, Windows, Azure, Active Directory, Microsoft Edge, Excel, and PowerPoint are either registered trademarks or trademarks of Microsoft Corporation in the United States and/or other countries. •Android, Chrome are trademarks of Gooble LCC. •Apple, Mac, macOS, OS X, Safari are trademarks of Apple Inc. registered in the U.S. and other countries and regions. •All product names and company names mentioned in this brochure are trademarks or registered trademarks of their respective companies.